# Verbinden met eduroam

Windows 10

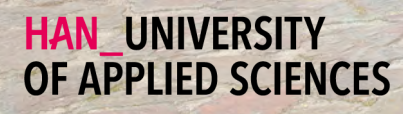

### Aan de slag

Je Windows 10 apparaat verbinden met eduroam

#### Welkom

In deze handleiding vind je instructies voor het verbinden van je Windows 10 laptop of tablet met het draadloze netwerk van de Hogeschool van Arnhem en Nijmegen. De naam van het draadloze netwerk is eduroam.

#### Benodigdheden

Om te kunnen verbinden met eduroam, heb je de volgende zaken nodig:

- Een apparaat met Windows 10.
- Medewerkers: Je HAN e-mailadres.
	- Voorbeeld: voornaam.achternaam@han.nl

#### Studenten: Je HAN studenten e-mailadres.

- Voorbeeld: initialen.achternaam@student.han.nl
- Het wachtwoord van je HANaccount.

#### Windows versie

De informatie in deze handleiding is van toepassing op Windows 10 versie 1509 en hoger.

#### Verbinden met eduroam - stappenplan

- **1**  Rechtsonder op de taakbalk: Klik op het netwerkpictogram.
- **2**  Klik op eduroam. Markeer de optie Automatisch verbinden maken. Klik vervolgens op Verbinding maken.
- **3**  Vul in het eerste veld je HAN e-mailadres en in het tweede veld je HAN wachtwoord. Klik op de knop OK.
- **4**  Klik in de melding nogmaals op de knop Verbinding maken.
- **5**  Je bent nu verbonden met eduroam. Voortaan maakt je apparaat automatisch verbinding met eduroam.

### Enkele opmerkingen

- Je bent zelf verantwoordelijk voor het up-to-date houden van de software en virusscanner op je apparaat.
- Met eduroam heb je ook bij andere onderwijsinstellingen toegang tot het 釂 draadloos netwerk. Voor een lijst van instellingen die ook eduroam

ondersteunen, zie **www.eduroam.nl.**

De HAN is niet verantwoordelijk voor schade en/of niet functioneren van je apparaat.

## Colofon

Verbinden met eduroam | Windows 10

### HAN University of Applied Sciences

#### Versie 4.0 Rev. 2

© 2022 Alle rechten voorbehouden.

Samengesteld door Jean-Pierre Habets Geactualiseerd op 27 Juli 2022 door Murat Sabudak

Wijzigingen en taalfouten voorbehouden. De informatie in deze handleiding is onderhevig aan verandering en kan worden bijgewerkt indien nodig. Er kunnen geen rechten aan deze handleiding worden ontleend.

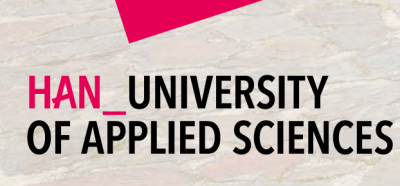